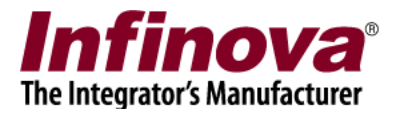

## Security Management System Using High Resolution Video Streams

By default, Security Management System uses the video decoder which is optimized for up to 3 megapixel video streams.

If the deployment includes one or more high resolution video streams (higher than 3 megapixel resolution), the video mode needs to be changed.

This document describes the steps for the same.

## (A) Server Software

- 1. Please access the 'Server settings' menu from the left hand side navigation bar.
- 2. Please access the 'Resources' sub-menu under it.
- 3. This will display the resources configuration page

| 127.0.0.1               | Server settings 🗆 Resources                                                                                                    |   |
|-------------------------|----------------------------------------------------------------------------------------------------|---|
| Site_78E4000CF131       |                                                                                                    |   |
| Audio devices           | Memory Optimization                                                                                                    |   |
| Channel groups          | Mode: None 💌 🙍                                                                                                    |   |
| Status                  | Display Optimization                                                                                                    |   |
| Reports and Export      | Mode: Optimized 🗸 🧑                                                                                                    | Ø |
| Communication           |                                                                                                    |   |
| Security devices        |                                                                                                    |   |
| Keyboards and Joysticks | Quality: High                                                                                                    |   |
| Users and Privileges    | Optimization                                                                                                    |   |
| Alarm management        | level:                                                                                                    |   |
| Data management         | Video Decoder Optimization                                                                                                    |   |
| Tasks                   | Mode: Optimized for more than 3MP video resolution (Standard)                                                                                                    |   |
| Failover recording      | Outlining of farming to OMD wides up all they (Chard and)                                                                                                    |   |
| Server settings         | Fesource Monitorin Optimized for up to 3MP video resolution (Standard) Optimized for up to 3MP video resolution (Advanced) Optimized for more than 3MP video resolution (Standard) Optimized for more than 3MP video resolution (Advanced) Enable Resource Monitoring |   |
| Application Maintenance | Optimized for more than 3MP video resolution (Advanced)                                                                                                    |   |
| Computer Maintenance    |                                                                                                    |   |
| Import and Export       | Delete Monitoring Logs After : 10 Days                                                                                                    |   |
| Resources               |                                                                                                    |   |
| Preferences             |                                                                                                    |   |
| Video panorama 🔍        |                                                                                                    |   |

- 4. Click on the 'Edit' button, available on the right hand side, to enable the user interface elements
- 5. Under 'Video Decoder Optimization' section, please select the 'Mode' as 'Optimized for more than 3MP video resolution (Standard)
- 6. Click on the 'Save' button, available on the right hand side, to save the changes.
- 7. A warning message will be displayed. Please accept it.
- 8. Close the software and re-start it.

Security Management System – Using High Resolution Video Streams www.infinova.com

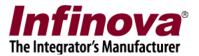

## **(B)** Client Software

- 1. Please click on the 'Settings' menu and 'Settings' sub-menu under it.
- 2. This will pop up the settings dialog box
- 3. Please access the 'Client settings' menu from the left hand side navigation bar.
- 4. Please access the 'Resources' sub-menu under it.
- 5. This will display the resources configuration page

|                                  | Client settings 🗆 Resources                                                                                                    |
|----------------------------------|----------------------------------------------------------------------------------------------------|
| Video devices                    |                                                                                                    |
| Audio devices                    | Memory Optimization                                                                                                    |
| Channel groups                   | Mode: None 💽 👩                                                                                                    |
| Status                           |                                                                                                    |
| Reports and Export               | Display Optimization                                                                                                    |
| Keyboards and Joysticks (Client) | Mode: Optimized 🗸 📢                                                                                                    |
| Users and Privileges             |                                                                                                    |
| Alarm management                 |                                                                                                    |
| Client settings                  | Quality: High 💌                                                                                                    |
| Application Maintenance          | Optimization D                                                                                                    |
| Computer Maintenance             | level:                                                                                                    |
| Import and Export                | Video Decoder Optimization                                                                                                    |
| Resources                        | Mode: Optimized for up to 3MP video resolution (Standard)                                                                         |
| Preferences                      | Optimized for up to 3MP video resolution (Standard)                                                                               |
| User interface settings(Client)  | Resource Monitorin Optimized for up to 3MP video resolution (Advanced)<br>Optimized for more than 3MP video resolution (Standard) |
|                                  | Optimized for more than 3MP video resolution (Advanced)                                                                           |
|                                  |                                                                                                    |
|                                  | Delete Monitoring Logs After : 10 Days                                                                                            |
|                                  |                                                                                                    |

- 6. Click on the 'Edit' button, available on the right hand side, to enable the user interface elements
- 7. Under 'Video Decoder Optimization' section, please select the 'Mode' as 'Optimized for more than 3MP video resolution (Standard)
- 8. Click on the 'Save' button, available on the right hand side, to save the changes.
- 9. A warning message will be displayed. Please accept it.
- 10. Close the software and re-start it.